## conga-QMX8 Sample Distribution Set

**Quick Start Guide** 

# Revision 1.0

congatec Copyright © 2018 congatec AG

#### Preface

This quick start guide provides information on the contents of the conga-QMX8 sample distribution set and how to set it up.

## Disclaimer

The information contained within this quick start guide, including but not limited to any product specification, is subject to change without notice.

congatec AG provides no warranty with regard to this guide or any other information contained herein and hereby expressly disclaims any implied warranties of merchantability or fitness for any particular purpose with regard to any of the foregoing. congatec AG assumes no liability for any damages incurred directly or indirectly from any technical or typographical errors or omissions contained herein or for discrepancies between the product and this guide. In no event shall congatec AG be liable for any incidental, consequential, special, or exemplary damages, whether based on tort, contract or otherwise, arising out of or in connection with this guide or any other information contained herein or the use thereof.

## **Intended Audience**

This guide is intended for technically qualified personnel. It is not intended for general audiences.

## Lead-Free Designs (RoHS)

All congatec AG designs are created from lead-free components and are completely RoHS compliant.

#### **Electrostatic Sensitive Device**

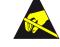

All congatec AG products are electrostatic sensitive devices. They are enclosed in static shielding bags, and shipped enclosed in secondary packaging (protective packaging). The secondary packaging does not provide electrostatic protection.

Do not remove the device from the static shielding bag or handle it, except at an electrostatic-free workstation. Also, do not ship or store electronic devices near strong electrostatic, electromagnetic, magnetic, or radioactive fields unless the device is contained within its original packaging. Be aware that failure to comply with these guidelines will void the congatec AG Limited Warranty.

## **Copyright Notice**

Copyright © 2018, congatec AG. All rights reserved. All text, pictures and graphics are protected by copyrights. No copying is permitted without written permission from congatec AG.

congatec AG has made every attempt to ensure that the information in this document is accurate yet the information contained within is supplied "as-is".

#### Trademarks

Product names, logos, brands, and other trademarks featured or referred to within this guide, or the congatec website, are the property of their respective trademark holders. These trademark holders are not affiliated with congatec AG, our products, or our website.

## Certification

congatec AG is certified to DIN EN ISO 9001:2008 standard.

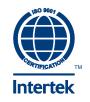

#### Warranty

## **Technical Support**

congatec AG makes no representation, warranty or guaranty, express or implied regarding the products except its standard form of limited warranty ("Limited Warranty") per the terms and conditions of the congatec entity, which the product is delivered from. These terms and conditions can be downloaded from www.congatec.com. congatec AG may in its sole discretion modify its Limited Warranty at any time and from time to time.

The products may include software. Use of the software is subject to the terms and conditions set out in the respective owner's license agreements, which are available at www.congatec.com and/or upon request.

Beginning on the date of shipment to its direct customer and continuing for the published warranty period, congatec AG represents that the products are new and warrants that each product failing to function properly under normal use, due to a defect in materials or workmanship or due to non conformance to the agreed upon specifications, will be repaired or exchanged, at congatec's option and expense.

Customer will obtain a Return Material Authorization ("RMA") number from congatec AG prior to returning the non conforming product freight prepaid. congatec AG will pay for transporting the repaired or exchanged product to the customer.

Repaired, replaced or exchanged product will be warranted for the repair warranty period in effect as of the date the repaired, exchanged or replaced product is shipped by congatec, or the remainder of the original warranty, whichever is longer. This Limited Warranty extends to congatec's direct customer only and is not assignable or transferable.

Except as set forth in writing in the Limited Warranty, congatec makes no performance representations, warranties, or guarantees, either express or implied, oral or written, with respect to the products, including without limitation any implied warranty (a) of merchantability, (b) of fitness for a particular purpose, or (c) arising from course of performance, course of dealing, or usage of trade.

congatec AG shall in no event be liable to the end user for collateral or consequential damages of any kind. congatec shall not otherwise be liable for loss, damage or expense directly or indirectly arising from the use of the product or from any other cause. The sole and exclusive remedy against congatec, whether a claim sound in contract, warranty, tort or any other legal theory, shall be repair or replacement of the product only. congatec AG technicians and engineers are committed to providing the best possible technical support for our customers so that our products can be easily used and implemented. We request that you first visit our website at www. congatec.com for the latest documentation, utilities and drivers, which have been made available to assist you. If you still require assistance after visiting our website then contact our technical support department by email at support@ congatec.com

## 1 Hardware

## 1.1 conga-QMX8 and conga-QEVAL

The conga-QMX8 is designed according to Qseven® specification 2.1 and features application processors from the NXP i.MX8 product family with up to 8 GB LPDDR4 onboard RAM and 64 GB onboard HS400 eMMC 5.1. It is available in commercial and industrial temperature range.

The conga-QEVAL is designed according to Qseven® specification 2.0 and supports both x86 and ARM modules. With this dual architecture support, customers can test modules with different architectures on a single carrier board, thereby reducing production cost and time. The customers need to make sure the switches and jumpers for the shared pins are set correctly to avoid possible malfunction or damage to the module/carrier board.

## 1.2 Set Content

| Part #   | Name                                       | Description                                                                                                    | Qty |
|----------|--------------------------------------------|----------------------------------------------------------------------------------------------------|-----|
| 007005   | conga-QEVAL/Qseven 2.0<br>ARM Revision B.4 | Oseven 2.0 evaluation carrier board for ARM based Oseven Modules.                                                           | 1   |
| 016490   | conga-QMX8/a-QCM-6GB<br>eMMC16             | Oseven 2.1 module with NXP automotive i.MX8<br>QuadMax processor (Alpha Sample). 6GB<br>LPDDR4 and 16GB onboard eMMC HS400. | 1   |
| 016455   | conga-QMX8/CSA-T                           | Active cooling solution. All stand-offs are M2.5 threaded.                                                                  | 1   |
| 48000023 | RS232 adapter cable                        | MOLEX 6-Pin PicoBlade to two D-SUB 9.                                                                                       | 1   |
| 10000285 | MicroSDHC-Card UHS-I                       | 8GB - Kingston industrial SDCIT/EU Class 10 with preinstalled image.                                                        | 1   |
| 011115   | conga-LDVI/EPI                             | LVDS to DVI converter board for digital flat panels with onboard EEPROM.                                                    | 1   |
| 033331   | cab-LVDV-DAT-34-15                         | 15cm data cable LVDS to DVI adapter                                                                                         | 1   |
| 052147   | cab-LVDV-PWR-10-15                         | 15cm power cable LVDS to DVI adapter                                                                                        | 1   |
| 500025   | conga-HDMI add-on card                     | Used to connect an HDMI display to the "PCIe<br>x16 for Graphic Card Adapter" on the conga-<br>QEVAL.                       | 1   |

**Note:** Future conga-QEVAL revisions (B.5 and later) will provide improved SD card compatibility and improved audio performance via a congatec specific audio card. The current sample distribution set includes the conga-QEVAL revision B.4 and does not include the congatec specific audio card.

## 1.3 Connecting the Hardware

- 1. Ensure the hardware is protected from the effects of electrostatic discharge (ESD).
- 2. Set the DIP switches as described in section 1.5 "DIP Switch Settings".
- 3. Set the jumpers set as described in section 1.6 "Jumper Settings".
- Ensure the included microSD card is inserted into the slot of the module.
  Note: SD cards with 1.8 V currently not supported by carrier board slot.
- 5. Attach the RS232 adapter cable to the connector on the module.
- 6. Attach the conga-QMX8 module to the carrier board.

- 7. Mount the conga-QMX8/CSA-T active cooling solution.
- 8. Connect the cables and adapters as shown in the picture below.

**Note:** Connect the fan of the cooling solution to the 3-pin connector. Otherwise, the fan will not turn on. The 4-pin connector is currently not supported.

9. Connect an AT/ATX PSU or +12 VDC lab PSU to the carrier board.

**Note:** ATX mode is currently not supported.

10. To power on the system, switch on the connected PSU.

Note: The power, sleep, and LID buttons currently have no function.

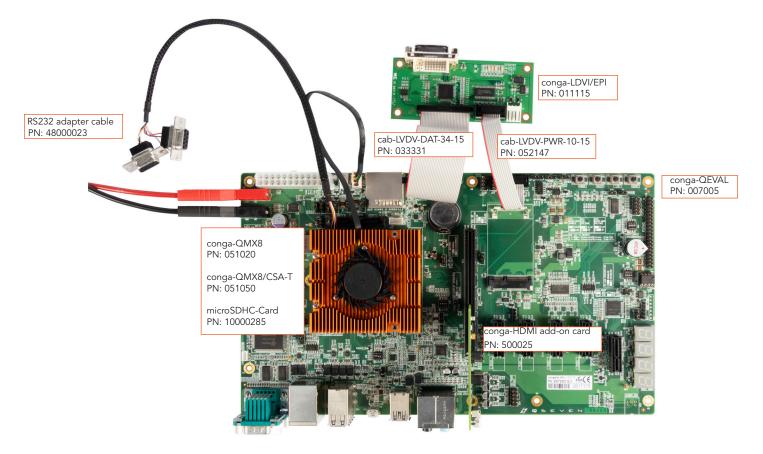

1.4 Interfaces

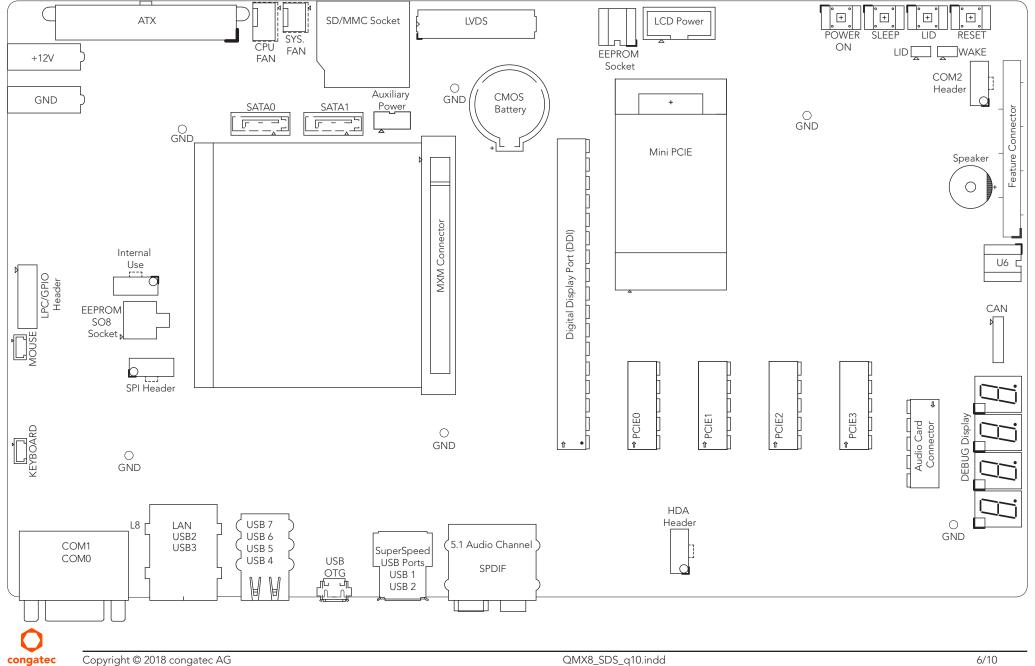

## 1.5 DIP Switch Settings

| M13 - DIP Switch                                        |                      |                                  |
|---------------------------------------------------------|----------------------|----------------------------------|
| Switch # Switch ON Switch OFF                           |                      | Switch OFF                       |
| 1                                                       | Serial download mode | Boot from module*                |
| 2 SPI flash (U4) on hold SPI flash (U4) normal operatio |                      | SPI flash (U4) normal operation* |
|                                                         |                      | ~<br>                            |

|          | Selected |          |          |                    |
|----------|----------|----------|----------|--------------------|
| Switch 1 | Switch 2 | Switch 3 | Switch 4 | I2C Address        |
| ON       | OFF      | OFF      | OFF      | AO                 |
| OFF      | ON       | OFF      | OFF      | A1                 |
| OFF      | OFF      | ON       | OFF      | A2                 |
| OFF*     | OFF*     | OFF*     | ON*      | WP (Write Protect) |

#### SW2 - DIP Switch

| Switch # | Switch ON             | Switch OFF             |
|----------|-----------------------|------------------------|
| 1        | Super I/O enabled*    | Disabled               |
| 2        | KBC enabled*          | Disabled               |
| 3        | Super I/O address 4Eh | Super I/O address 2Eh* |
| 4        | POST display enabled* | Disabled               |

#### SW3 - DIP Switch

| Switch # | Switch ON             | Switch OFF |
|----------|-----------------------|------------|
| 1        | LVDS_BL_CTRL enabled* | Disabled   |
| 2        | FAN_PWMOUT enabled*   | Disabled   |
| 3        | SPKR enabled*         | Disabled   |
| 4        | FAN_TACHOIN enabled*  | Disabled   |

#### SW4 - DIP Switch

| Switch # | Switch ON                                      | Switch OFF |
|----------|------------------------------------------------|------------|
| 1        | Connect SMB clock signal to PCIe clock buffer* | Disconnect |
| 2        | Connect SMB data signal to PCIe clock buffer*  | Disconnect |
| 3        | Connect SMB clock signal to PCIe slots*        | Disconnect |
| 4        | Connect SMB data signal to PCIe slots*         | Disconnect |

\* Default setting. Change to the setting highlighted in red for conga-QMX8 module.

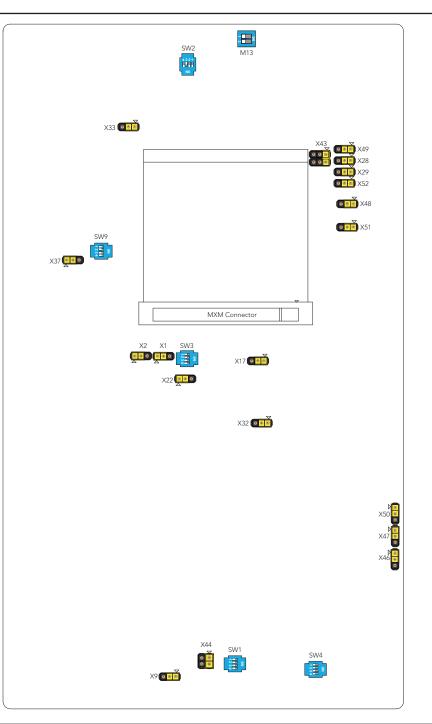

congatec

SW9 - DIP Switch

| Switch # | Switch ON                                                               | Switch OFF                                                                   |
|----------|-------------------------------------------------------------------------|------------------------------------------------------------------------------|
| 1        | Selects USB 3.0 port 0 (disables USB 2.0 port 6 and 7 of connector X35) | Selects USB 2.0 port 6 and 7 (disables USB 3.0 port 0 of connector X34)*     |
| 2        | Selects USB 3.0 port 1 (disables USB 2.0 port 4 and 5 of connector X35) | Selects USB 2.0 port 4 and 5 (disables USB 3.0 port 1 of connector X34)*     |
| 3        | Routes USB 2.0 signals to port 2 of connector CN7 (disables mini-PCIe)  | Routes USB 2.0 signals to mini-PCIe connector X31 (disables USB 2.0 port 2)* |
| 4        | Routes USB 2.0 port 1 signals to connector X53 (micro USB AB connector) | Routes USB 2.0 port 1 signals to USB A connector X34 (disables USB OTG)*     |

## 1.6 Jumper Settings

#### X9 - CAN Term

| Pin | Configuration |  |
|-----|---------------|--|
| 1-2 | Enabled       |  |
| 2-3 | Disabled*     |  |

#### X17 - RTC Battery

| Pin | Configuration            |
|-----|--------------------------|
| 1-2 | Normal oprtation*        |
| 2-3 | RTC battery disconnected |

#### X22 - HDMI/DP

| Pin | Configuration |
|-----|---------------|
| 1-2 | HDMI_HPD#*    |
| 2-3 | DP_HPD#       |

#### X28 - PS\_ON# Control

| Pin | Configuration |
|-----|---------------|
| 1-2 | via S3#*      |
| 2-3 | via S5#       |

#### X29 - ATX PSON#

| Pin | Configuration       |
|-----|---------------------|
| 1-2 | ATX Mode*           |
| 2-3 | AT Mode / Always ON |

| X32 - WiFi @ mini PCle |               |  |
|------------------------|---------------|--|
| Pin                    | Configuration |  |
| 1-2                    | Enabled*      |  |
| 2-3                    | Disabled      |  |

#### X33 - LAN LEDs

| Pin | Configuration    |  |
|-----|------------------|--|
|     | Standby powered* |  |
| 2-3 | Main powered     |  |
|     |                  |  |

#### X37 - USB OTG ID-Pin

| Pin | Configuration      |  |
|-----|--------------------|--|
| 1-2 | X53 USB B ID=open* |  |
| 2-3 | X53 USB A ID=GND   |  |

#### X43 - PWR\_OK (PWGIN)

| Pin | Configuration     |  |
|-----|-------------------|--|
| 1-2 | Pull-up resistor* |  |
| 2-3 | ATX power source  |  |
| 4-6 | DC/DC converter   |  |

# X44 - Debug DisplayPinConfiguration1-280h and 84h output\*2-390h and 94h output

| X46 - LCD BKLT Power |               |
|----------------------|---------------|
| Pin                  | Configuration |
| 1-2                  | 12 V*         |
| 2-3                  | 5 V           |

#### X47 - LCD Panel Power

| Pin | Configuration |  |
|-----|---------------|--|
| 1-2 | 3.3 V         |  |
| 2-3 | 5 V*          |  |

#### X48 - CPU FAN Power

| Pin Configuration |       |
|-------------------|-------|
| 1-2               | 12 V* |
| 2-3               | 5 V   |

#### X49 - +5V\_SB ATX PSU

| Pin | Configuration |  |
|-----|---------------|--|
| 1-2 | Enabled*      |  |
| 2-3 | Disabled      |  |

#### X50 - LCD BKLT\_EN

| Pin | Configuration |  |
|-----|---------------|--|
| 1-2 | HIGH active*  |  |
| 2-3 | LOW active    |  |

#### X51 - SYS. FAN Power

| Pin | in Configuration |  |
|-----|------------------|--|
| 1-2 | 12 V*            |  |
| 2-3 | 5 V              |  |

#### X52 - SYS. FAN Control

| Pin | Configuration    |  |
|-----|------------------|--|
| 1-2 | Without control* |  |
| 2-3 | With control     |  |

\* Default setting. Change to the setting highlighted in red for the conga-QMX8 module.

## 2 Software

## 2.1 Starting Up

The conga-QMX8 uses U-Boot as standard bootloader. The bootloader is GNU GPL open source software. A serial terminal connection is required in order to display the boot process and to modify the boot behavior. The boot behavior is controlled via environment variables.

To establish a terminal connection, a terminal program such as TeraTerm or Putty can be used.

Use the following communication parameters:

| Baud rate:    | 115200 |
|---------------|--------|
| Data:         | 8 bit  |
| Parity:       | none   |
| Stop:         | 1 bit  |
| Flow control: | none   |

The following console output will be displayed when the system is powered on.

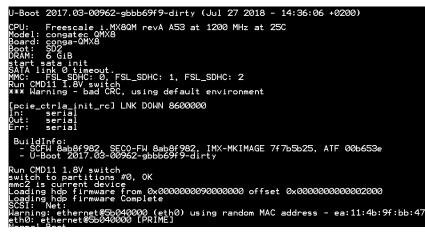

## 2.2 Boot Process

The conga-QMX8 boot process starts at Power On Reset (POR), where the hardware reset logic forces the ARM core to begin execution, starting from the on-chip boot ROM of the processor.

After loading, the bootloader will be executed and will perform basic system initialization (e.g. the system memory, serial console, etc.). Afterwards, the environment settings are parsed and the system boot will go ahead as specified.

Press any key during startup to stop autoboot and to get to u-boot console. At the u-boot console, the environment settings can be displayed using the "print" command. In addition, useful functionality is available (such as memory dump, access to the SPI and the I2C system, etc.). The "help" command will display any command supported by the u-boot.

If autoboot is not interrupted by pressing a key, the boot process goes ahead and the module will boot the Linux operating system that is installed on the microSD card.

## 2.3 U-Boot Environment Variables

The u-boot environment is located in SPI Flash (in microSD for prototypes). One of the benefits of the u-boot bootloader is the possibility to specify its run time configuration using environment variables.

The environment variables of u-boot can be displayed using the printenv (or the print) command.

During the boot process, the bootloader evaluates the "bootcmd" variable and executes it. The boot command tries to load a bootscript or a kernel from the boot device. If this is successful, the script or kernel will be started, otherwise a fallback to network boot is performed. The variable "mmcdev" specifies the mmc boot device. Furthermore, the variable "mmcroot" is passed to the kernel in order to specify the location of the root filesystem. The following environment variables are predefined for conga-QMX8:

| Name     | Default value                                               | Description                                                                                               |
|----------|-------------------------------------------------------------|----------------------------------------------------------------------------------------------------|
| bootcmd  |                                                             | Defines the startup command of the bootloader, i.e.<br>how the system performs the boot process           |
| fdt_file | imx8qm-cgtqmx8.dtb                                          | The device tree blob, might be exchanged in order to enhance functionality                                |
| image    | Image                                                       | The name of the kernel image file that is loaded during boot process                                      |
| hdp_file | hdmitxfw.bin                                                | The binary firmware file for enabling HDMI transmit, essential to load if video output to HDMI is desired |
| ipaddr   | not specified                                               | Address of the system (used for network boot)                                                             |
| serverip | not specified                                               | Address of the remote host (used for network boot)                                                        |
| netmask  | not specified                                               | Netmask of the network (used for network boot)                                                            |
| nfsroot  | not specified                                               | The location where the NFS root filesystem is stored (used for network boot)                              |
| mmcdev   | "2" (onboard microSD)                                       | The boot device number (used for mmcboot)                                                                 |
| mmcpart  | "1" (first partition)                                       | The number of the bootpartiton on the bootdevice<br>(used for mmcboot)                                    |
| mmcroot  | "/dev/mmcblk2p2 rootwait<br>rw" (2nd partition on device 2) | The root filesystem (used for mmcboot), might also<br>be used to extend the kernel command line           |

Following, some frequently used scripts:

| Name           | Description                                                                                             |
|----------------|----------------------------------------------------------------------------------------------------|
| mmcboot        | Boots the system from mmc (with the specified parameters for mmcboot), i.e. eMMC, SD-card, microSD-card |
| mmcargs        | Configures the bootargs for mmcboot                                                                     |
| netboot        | Boots the system from network (with the specified parameters for network boot)                          |
| netargs        | Configures the bootargs for network boot                                                                |
| loadbootscript | Used during boot, loads an eventually existing boot script                                              |
| loadimage      | Used during boot, loads the kernel                                                                      |
| loadfdt        | Used during boot, loads the device tree blob file                                                       |
| loadhpd        | Used during boot, loads the hdmi firmware file                                                          |

There are several commands to change the behavior of the bootloader and to customize the boot process. The help command can be used to display a list of all available commands.

## Linux

2.4

2.5

By default, the system boots the Linux operating system that is stored on the microSD card. The operating system image is Yocto.

Booting to the Linux desktop may take some time. This is because the complete system initialization occurs from a microSD card connected via a 4-bit interface.

To speed up the boot process significantly, install the root filesystem onto the onboard eMMC device or an external SATA device.

### Note

In order to maintain the integrity of the file system, it is recommended to always shutdown the system cleanly by issuing the command "poweroff" in the console terminal.

## Additional Information

The software provided with the conga-QMX8 sample distribution set is based on the Yocto Project (www.yoctoproject.org) and i.MX8 specific addon layers provided by NXP and congatec.

In order to rebuild the root filesystem image, kernel and bootloader for conga-QMX8, the complete kernel source, bootloader source and individual patches can be obtained from the congatec source code repository:

https://git.congatec.com/imx8\_early\_access

Further software documentation can be found here: https://git.congatec.com/imx8\_early\_access/meta-fsl-bsp-release

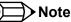

Contact congatec technical support to get access to the repository.